## **Boletim Técnico**

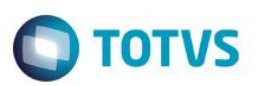

## **Registro de Previsões**

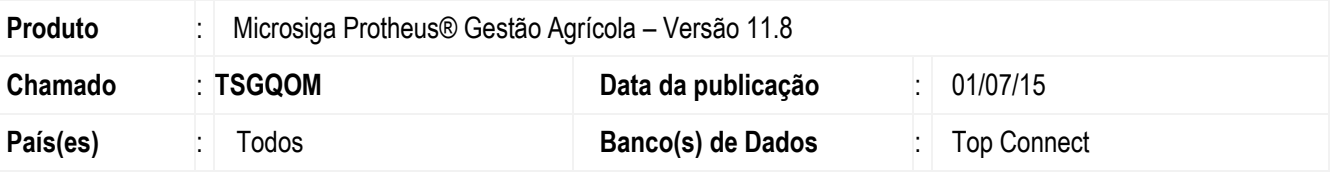

## **Importante**

Esta melhoria **não** está disponível no **Menu**, portanto os procedimentos citados abaixo necessitam ser seguidos.

É recomendável fazer backup da tabela SE1.

Este Programa tem por objetivo ELIMINAR os títulos de previsão nos Contratos de Vendas

Para o uso desta função é necessário acessar em **Miscelanea > Funções Genéricas**.

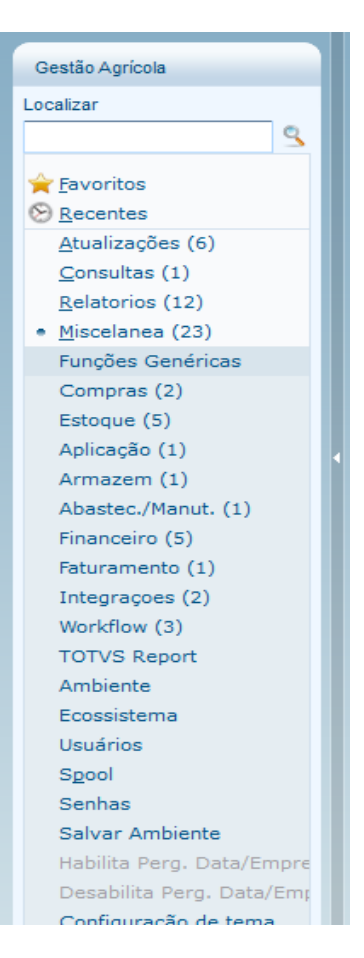

Ao acessar, em "Nome Função", informar o nome do programa de acerto (OGB001), após, clicar em confirmar e será exibido um layout de relatório.

Este documento é de propriedade da TOTVS. Todos os direitos reservados. ©

SIGAAGR – Registro de Previsões

Versão 4.0 1

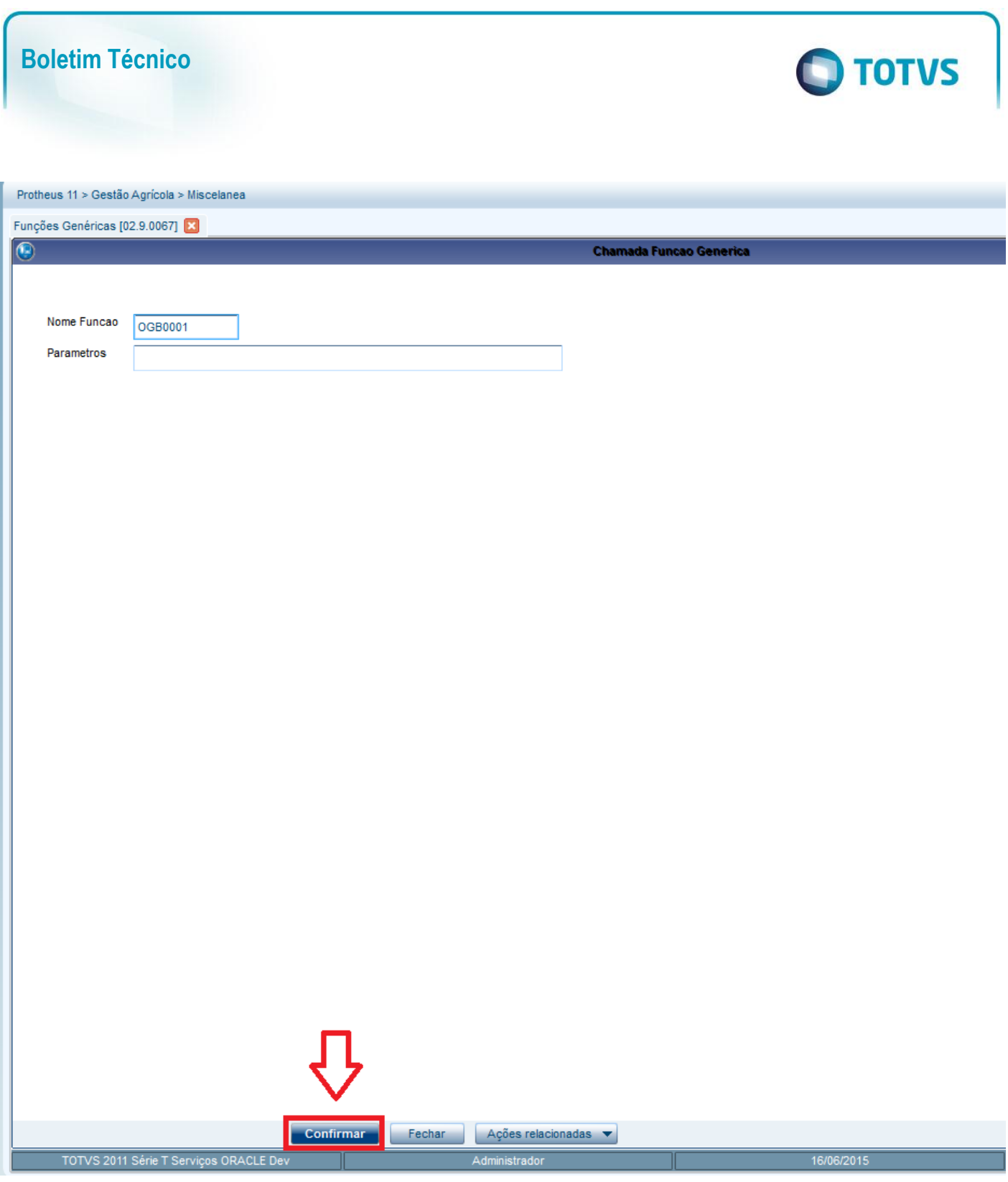

SIGAAGR – Registro de Previsões

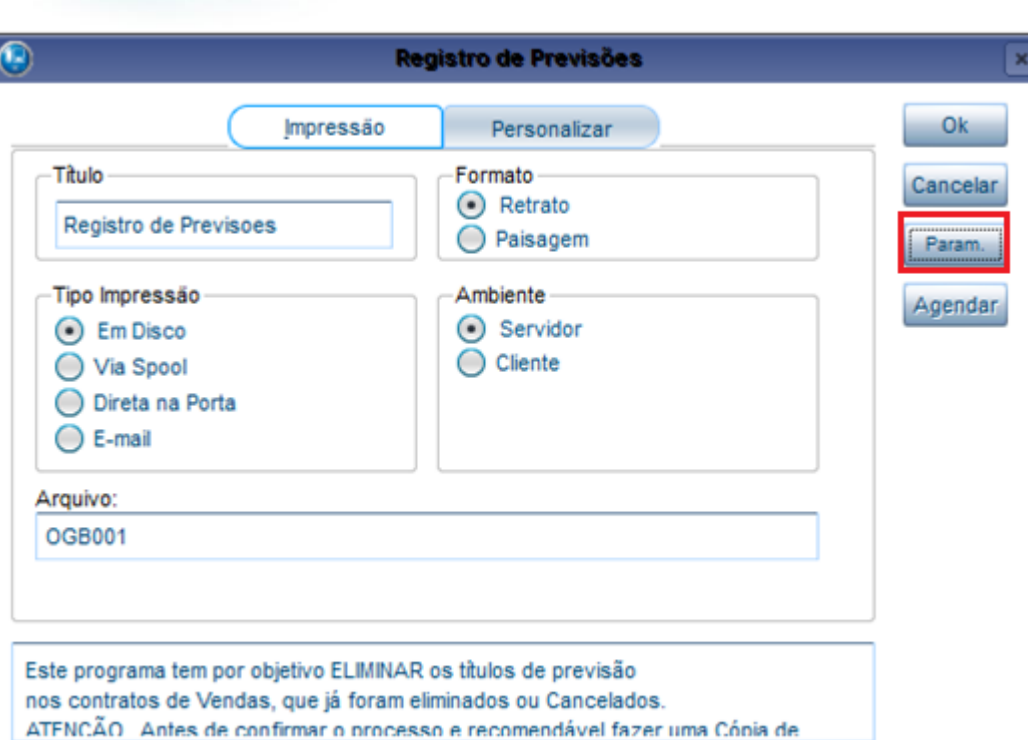

**O** TOTVS

## Clicar em parâmetros.

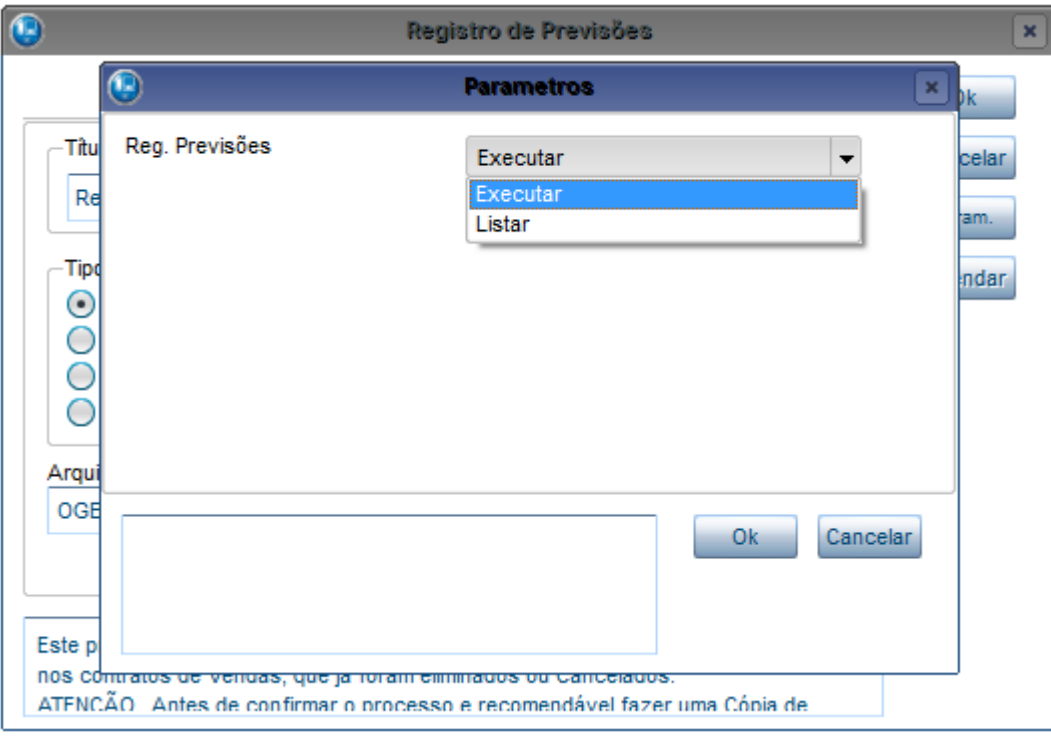

Serão apresentadas duas opções, a Opção Executar que remove os títulos do Contas a Receber que não possuem contrato. E a Opção Listar, que apenas imprimirá os títulos que não possuem contrato. Após, clicar em OK, e será exibida a mensagem de processo concluído.

 $\ddot{\bullet}$ 

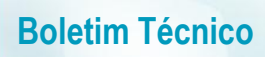

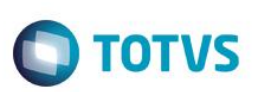

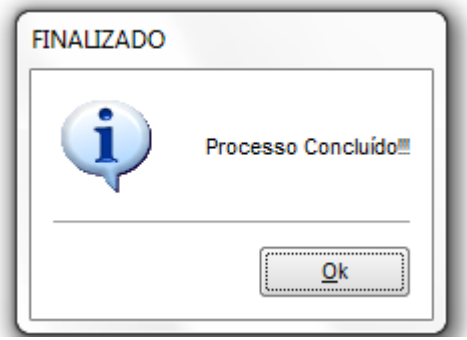